5/30/2012

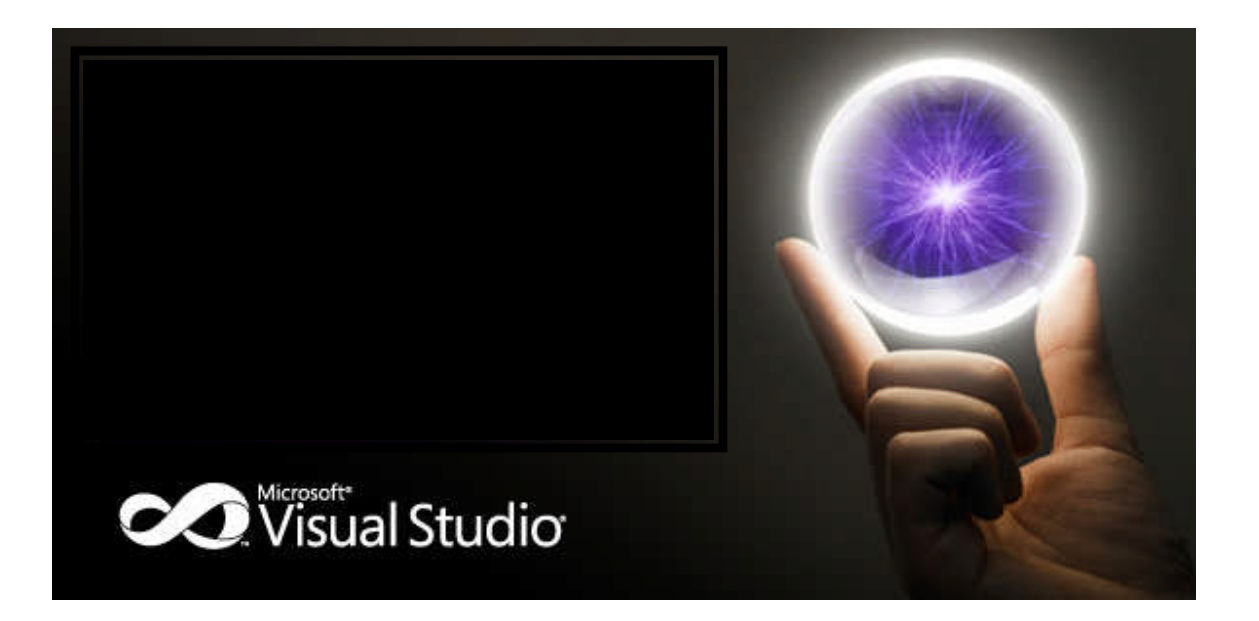

**MICROSOFT CORPORATION** 

**ما ھوMULTICAST وما فوائده ومضاره**

hussien89aa@yahoo.com | بقلم حسین احمد طالب

# **قائمة المحتویات**

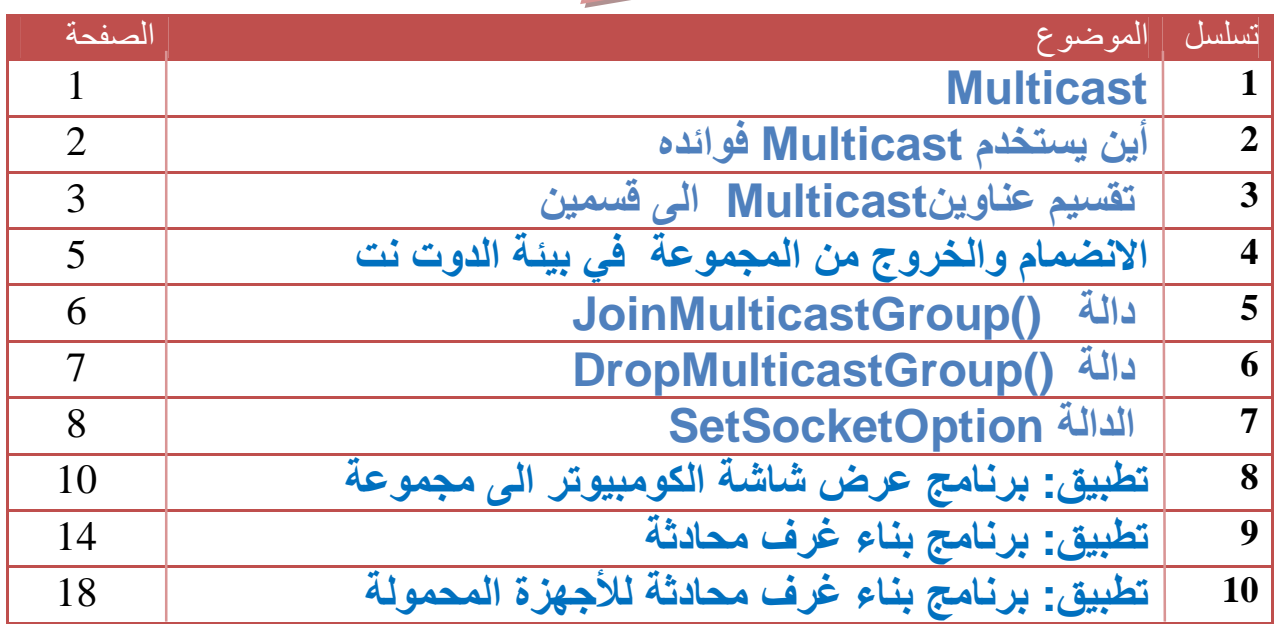

**يقلم :** 

حسين احمد طالب الربيعي

جامعة ديال<sub>ك</sub>/العراق

هندسة الماسبات والبرمجيات

المدونة

http://hussienahmmed.blogspot.com/

البريد الالكتروني

hussien89aa@yahoo.com

**Multicast-:** ھي عملیة ارسال رسالة من شخص واحد الى مجموعة محددة من الأشخاص منضمین الى عنوان معین من عناوین Multicast . وكل شخص منضم للمجموعة یستلم الرسالة ویتأكد منھا انھا مرسلة بعنوان Multicast ھو منضم لھ یستقبلھا ویتعامل معھا بشكل مستقل عن غیره. وتكون عناوین Multicast محددة بھذا النطاق

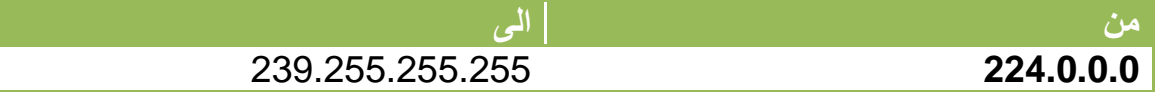

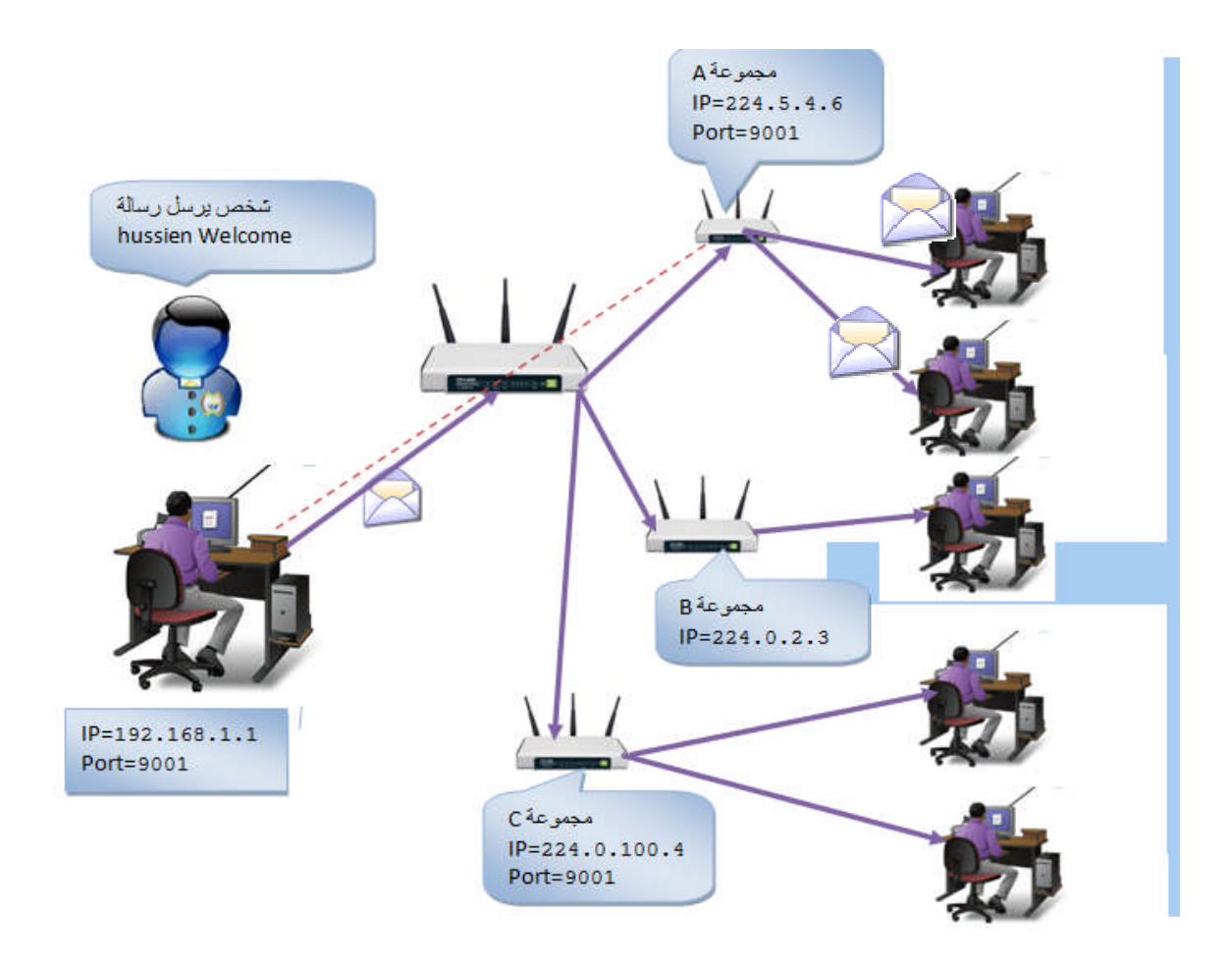

**شكل یوضح إرسال شخص رسالة الى مجموعة A**

# **أین یستخدم Multicast فوائده**

لإرسال رسالة الى أشخاص لا نعرف عنوانھم لكنھم منضمین الى العنوان الذي سنرسل لھ سوف تصلھم المعلومة جمیعا ویستخدم في المحادثة الصوتیة والفیدیو والبرامج الموزعة

وفائدتھ انھ یقلل Bandwidth للشبكة ویقلل Traffic الذي یحصل بین البیانات على الشبكة لأنھ یرسل Packet واحد الى مجموعة اشخاص فضلا عن ارسال لكل شخص Packet على حدة

# **تقسیم عناوین Multicast الى قسمین**

.1 Address Local Link : ھي عناوین تستخدم Multicast على الشبكة المحلیة اي لا تتجاوز الراوتر ویكون 1=TTL اي قفزة واحدة وتنتھي حیاة الباكیت اي لا یستطیع اول راوتر تصل الیھ ان یمررھا مباشرة یعمل لھا Drop وتكون ھذه العناوین ضمن ھذا النطاق

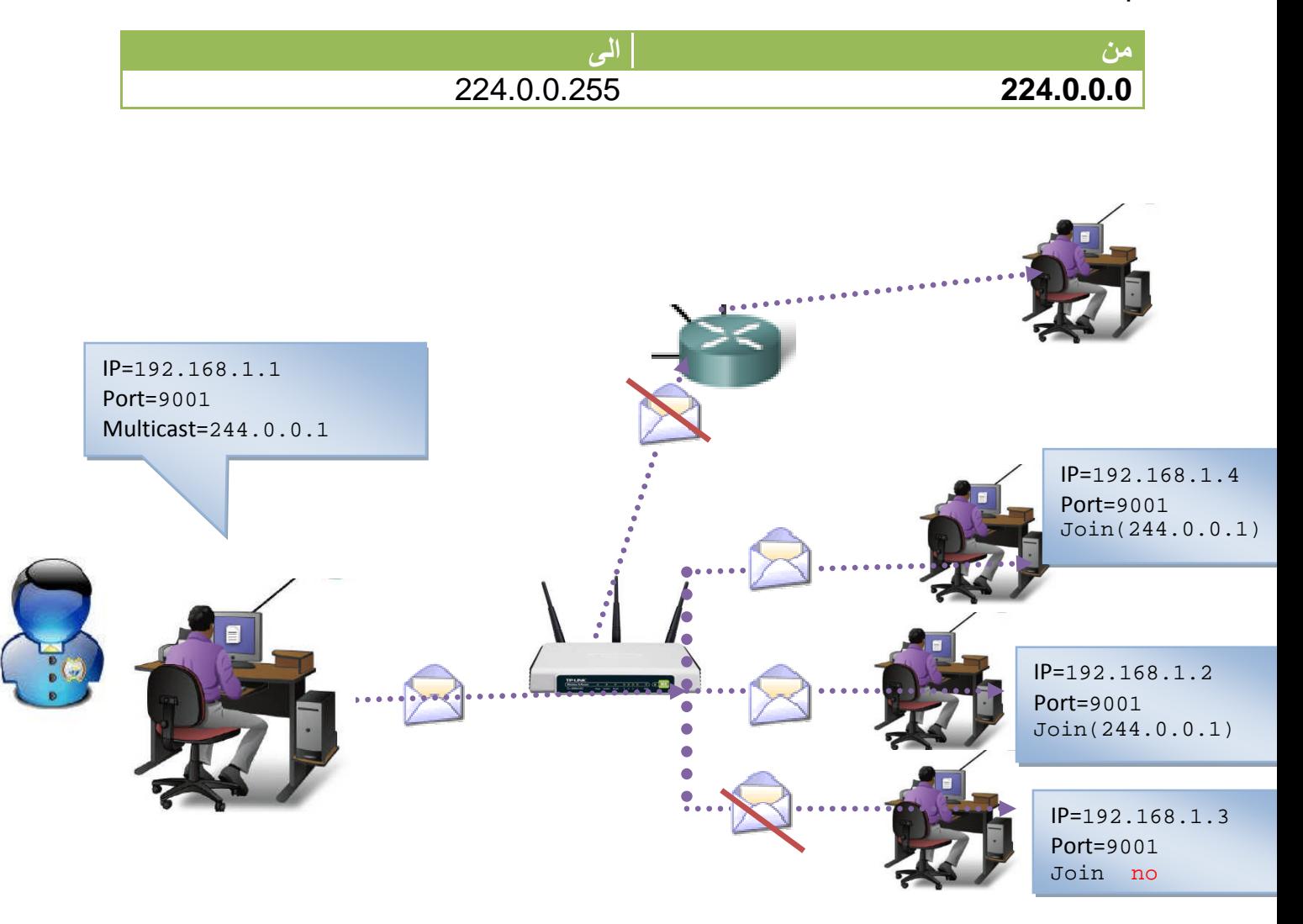

الشكل اعلاه یوضح كیف نرسل رسالة من شخص الى عنوان 244.0.0.1 وكل شخص ضمن الشبكة المحلیة منضم الى ھذا العنوان سوف یستلم الرسالة والذي لم ینضم الى العنوان نرى ان الرسالة لم تصلھ ونلاحظ ان الرسالة لا تستطیع ان تمر عبر الراوتر .2 Address Scoped Globally : ھي عناوین تستخدم Multicast على الشبكة العالمیة اي تتجاوز packet الراوتر عند ارسالھ وتكون ضمن ھذا المدى .

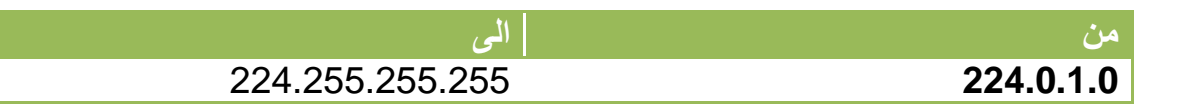

\*عنوان 244.0.1.1 یكون محجوز لبروتوكول (NTP(Protocols Time Network یقوم ھذا البروتوكول بتزامن وقت الحالي للیوم في جمیع أجھزة الشبكة

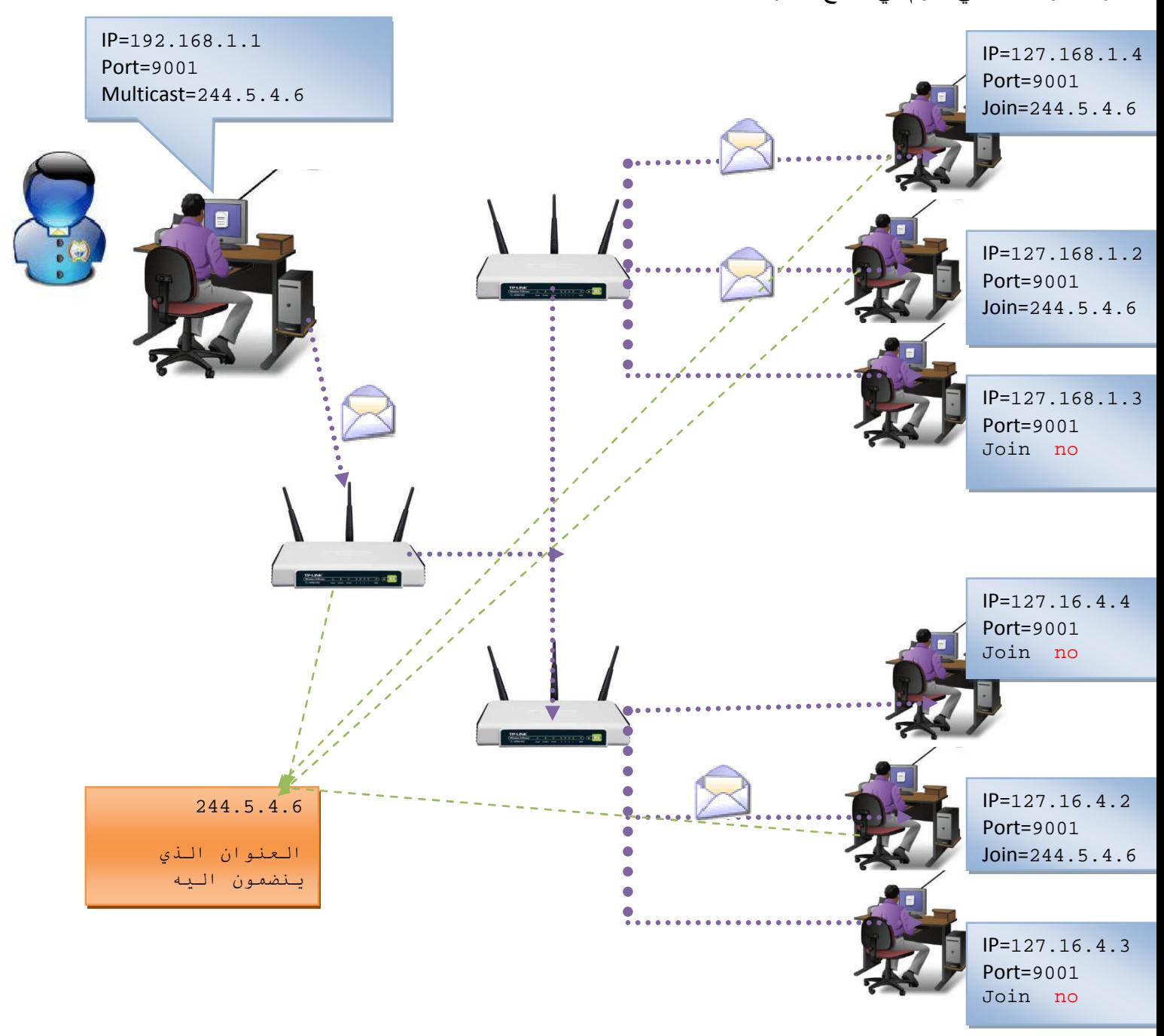

الشكل اعلاه یبین كیف یستلم اشخاص ضمن شبكات مختلفة الرسالة من الشخص المرسل الى العنوان الذي ھم منضمین لھ

**الانضمام والخروج من المجموعة في بیئة الدوت نت (Drop ,Join(**

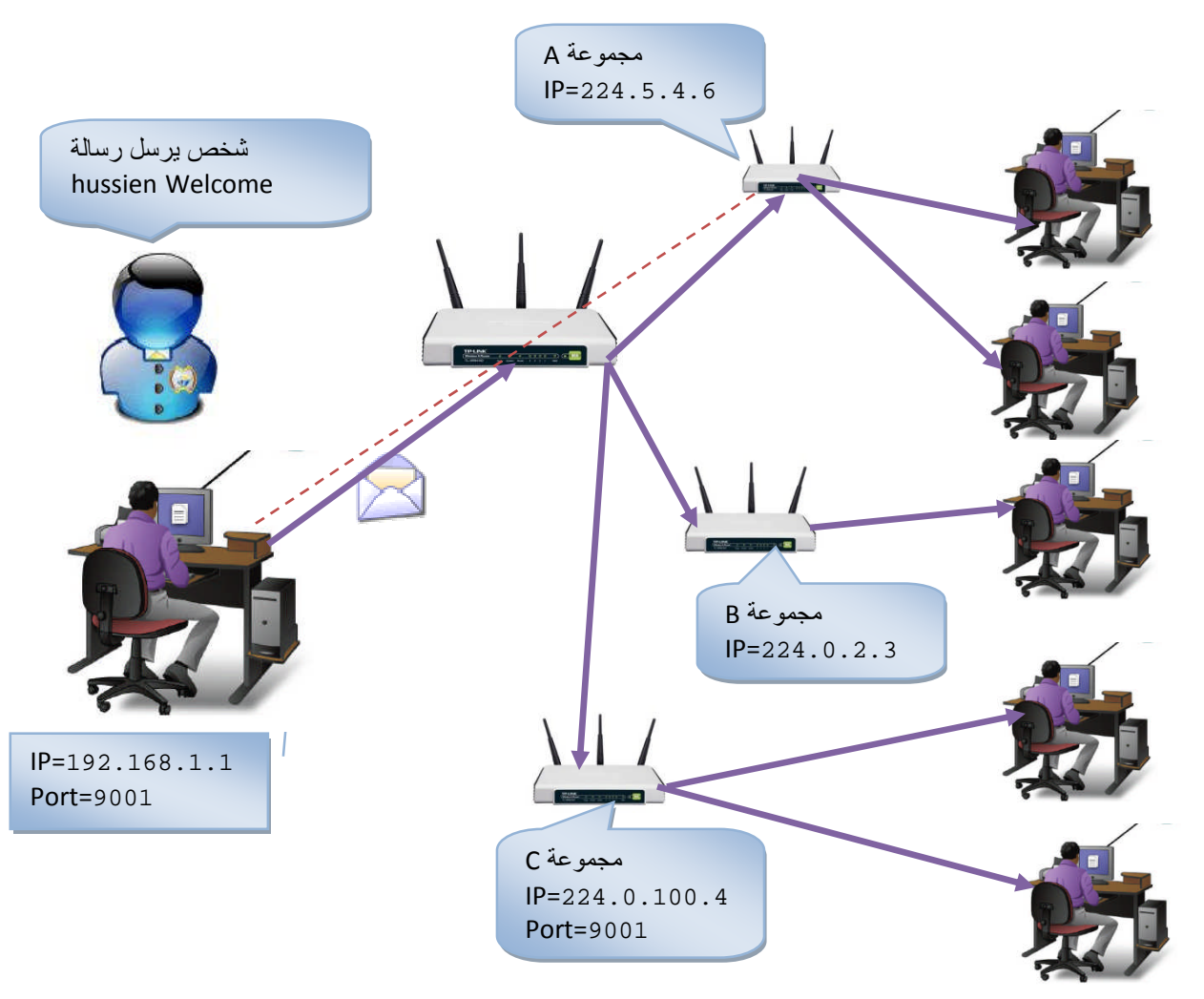

تمكننا ھذه الدوال من تنظیم الانضمام والخروج من المجموعات وارسال الرسائل الى مجموعة محددة بدلا من ارسال الرسائل للجمیع وكل شخص منظم الى مجموعة ونحن نرسل لھذه المجموعة سوف یستلم البیانات القادمة التي تبث على البورت الذي یتصنت علیھ وھنا نستطیع الأرسال على اكثر من واوتر .تستخدم ھذه التقنیة في غرف المحادثة وتقع عناوین Multicast ضمن تصنیف **D Class** في العنونة كما وضحت في **الفصل الأول** ضمن المدى

**(224.0.0.0 to 239.255.255.255)**

لعمل أي برنامج MultiCast یجب ان تتأكد من العوامل التالیة لكي یعمل البرنامج **.1اتصالك بالأنترنت یدعم Traffic MultiCast .2 انت متصل على شبكة MBONE .3 لكي تستلم معلومة یجب ان تكون منظم الى المجموعة .4 لكي ترسل معلومة الى مجموعة اضف نفسك الیھا** .في الشكل اعلاه الشخص یبث فقط لمجموعة A التي عنوانھا 224.5.4.6 ولا یبث لبقیة المجموعات واي شخص ضمن ھذه المجموعة منضم الى ھذا العنوان سیستلم الرسالة المرسلة . **ھنا سنستخدم التقنیة UDPClient في استلام المعلومات Sockets في الأرسال**

**5 بقلم حسین احمد طالب**

## **دالة ()JoinMulticastGroup**

تستخدم للأنضمام إلى المجموعة .واي شخص یرید ان ینظم الى مجموعة ما في حدث التنصت لھ یعمل انضمام الى المجموعة. وقبل ارسال وأستلام أي معلومة یجب ان تكون منظم لھذه المجموعة

**Constructor الانضمام إلى مجموعة یأخذ برامتر وھو عنوان المجموعة التي یرید ان ینظم الیھا JoinMulticastGroup(IPAddress,TTL)**

- IPAddress ھو عنوان المجموعة التي التي نرید ان ننظم الیھا
- TTL : ھي Live To Time فترة حیاة Packet لتنتقل عبر الشبكة تكون بین( 0 الى 255 ) 255 ھي اعلى قیمة تصل الیھ معناه ممكن ان نتتقل Packet في أي مكان في الأرض

**مثال:** في الشكل السابق لو اراد اعضاء المجموعة A الانضمام الى عنوانھم 224.0.50.0 لكي یستلمو البیانات من الشخص المرسل الى المجموعة وعرضھا بشكل نص یكون الكود التنصت كتالي

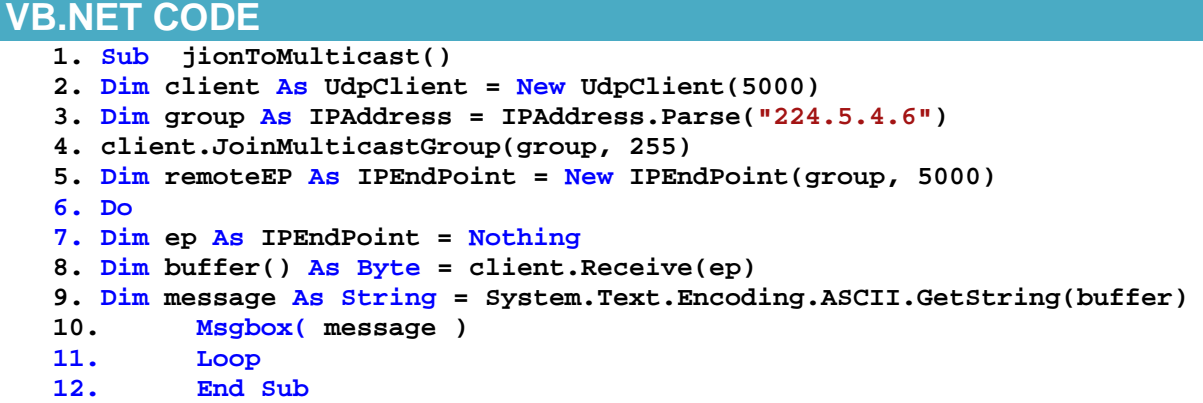

توضیح الخطوات

- .1 خطوة رقم 2 كونا كائن للتنصت على بورت المجموعة وھو 5000
- .2 خطوة رقم 4 انضمینا للمجموعةِ A التي عنوانھا 224.5.4.6 لكي نستلم أي بیانات مرسلة لھذه المجموعة
	- .3 خطوة رقم 7 حددنا IPEndPoint للحاسبة التي سنستلم منھا
	- .4 خطوة رقم 8 استلمنا البیانات من أي شخص ضمن ھذه المجموعة بشكل بایت
		- .5 خطوة رقم 9 عرضنا ما تم استلامھ من بیانات بشكل رسالة نص

# **دالة ()DropMulticastGroup**

تستخدم ھذه الدالة للخروج من المجموعة

**Constructor اللخروج من المجموعة یأخذ برامتر وھو عنوان المجموعة التي كان في داخلھا DropMulticastGroup(IPAddress) DropMulticastGroup(IPAddress,TTL) ھي الفترة التي سینتظر بھا لینظم بالمجموعة قبل أن ینھيTTL**

- IPAddress ھو عنوان المجموعة التي كنا منضمین الیھا
- TTL : ھي Live To Time فترة حیاة Packet لتنتقل عبر الشبكة تكون بین( 0 الى 255 ) 255 ھي اعلى قیمة تصل الیھ معناه ممكن ان نتتقل Packet في أي مكان في الأرض

**مثال:** في الشكل السابق لو اراد اعضاء المجموعة A الخروج من المجموعة یكون اكود كالتالي

**VB.NET CODE udpClient1.DropMulticastGroup(IPAddress.Parse("224.5.4.6"))**

## **الدالة SetSocketOption**

تمكننا ھذه الدالة من التحكم بخصائص السوكیت وتحدیدھا مثلا تحدید حجم بفر الأرسال او فترة الأرسال او اضافة عضویة الى قائمة السوكت .لأن السوكت بطبیعتھ كل ما یتصل بشخص یعتبره كعضو لكن غیر ثابث عندما یأتي عضو اخر یأخذ العضویة منھ لكن مع ھذه الخاصیة نستطیع اضافة عضویة لأكثر من شخص داخل السوكت وتكوین قائمة عناوین List Address حتى عندما نرید ان نرسل لك الموجودین فیھا في حالة BroadCast كما فعلنا في المثال السابق الذي فیھ السیرفر یستلم من الجمیع ویعود یبث للكل او في حالة Multicast ویستطیع السوكت من خلالھا معرفة عناوین المجموعة بسھولة عن طریق List Adress خاصتھ . **وتأخذ ثلاث برامترات**

## **Constructor**

SetSocketOption(SocketOptionLevel, SocketOptionName, Object)

## **SocketOptionLevel ھو تعریف مستوى السوكت فھل, ھو TCP,IP,UDP,SOCKET,IPV6**

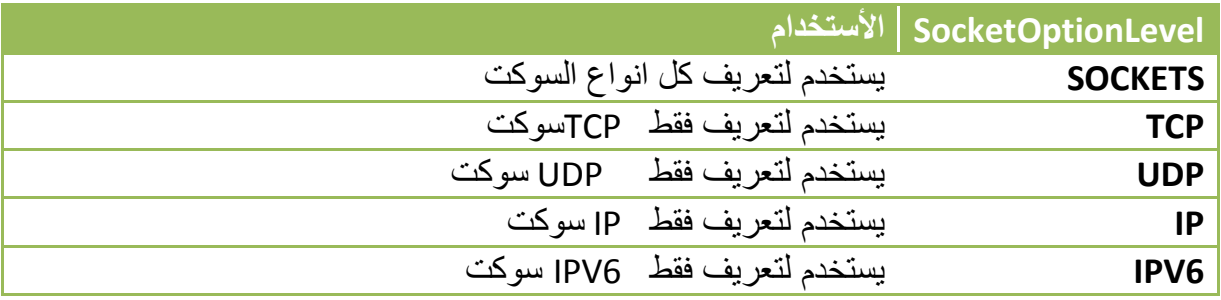

 **SocketOptionName : ھي الخاصیة او الأجراء الذي نرید ان نتحكم بھ لنغیره وسندرج فقط ثلاث انواع التي تھمنا ھنا**

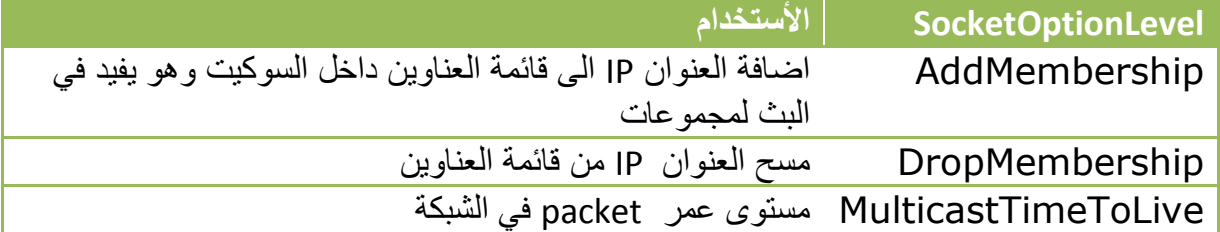

**Object ھو القیمة الجدیدة للكائن او الخاصیة**

**مثال:** اضافة عضویة لشخص معین الى المجموعة التي عنوانھا 244.3.5.4

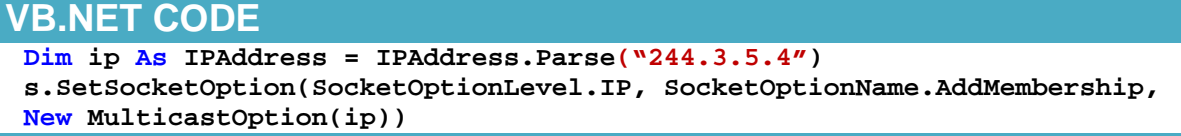

**تكوین دالة للأرسال الى مجموعة** محددة : للأرسال لأي مجموعة یجب ان نكون أعضاء فیھا لذالك قبل الأرسال نضیف عضویتنا الى المجموعة . وھذه الدالة التي كوناھا تأخذ تلاث برامترات الأول عنوان المجموعة والثاني بورت التنصت للمجموعة والثالث البیانات المرسلة بعد تحویلھا الى بایت

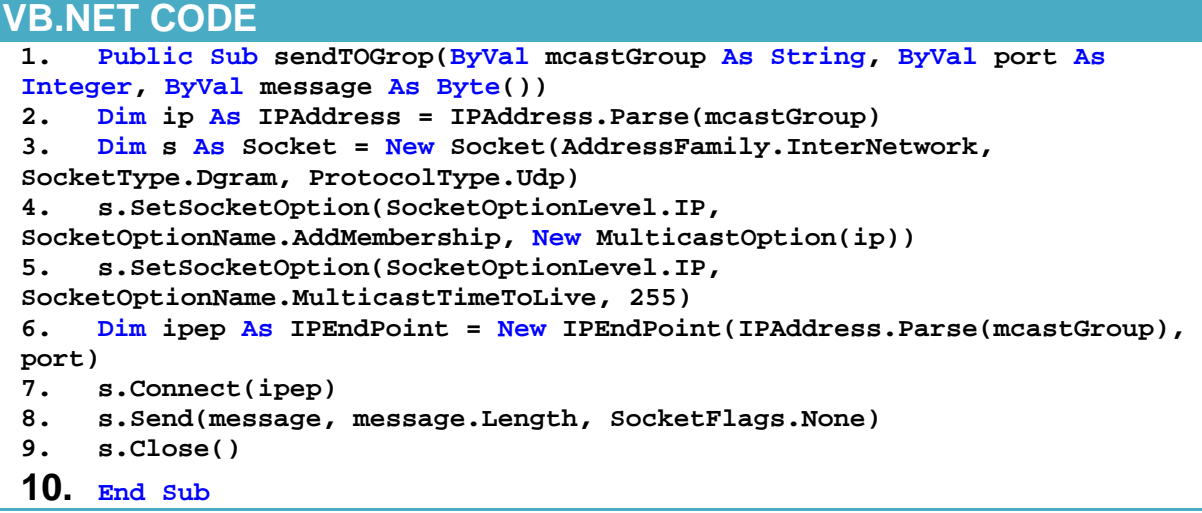

### توضیح الخطوات

- .1 خطوة رقم 2 كونا عنوان المجموعة وخطوة رقم 3 كونا سوكیت للأرسال على UDP
	- .2 خطوة رقم 4 اضفنا عنوان المجموعة الى قائمة العناوین Lsit Address
		- .3 خطوة رقم 5 حددنا فترة حیاة Packet
			- .4 خطوة رقم 7 اتصلنا بالمجموعة
		- .5 خطوة رقم 8ارسلنا البیانات الى كل اعضاء المجموعة
			- .6 خطوة رقم 9 اغلقنا الأتصال

لو اردنا ارسال رسالة الى مجموعة A كما في الشكل السابق یكون الكود

### **VB.NET CODE**

**sendTOGrop ("224.5.4.6", 9001, Encoding.ASCII.getbytes("hi hussien"))**

عند الأرسال للمجموعة A حددنا بورت الأرسال ھو 9001 لأن ھذه المجموعة تتصنت على ھذا البورت

# **. ؟ برنامج عرض شاشة الكومبیوتر الى مجموعة تطبیق:**

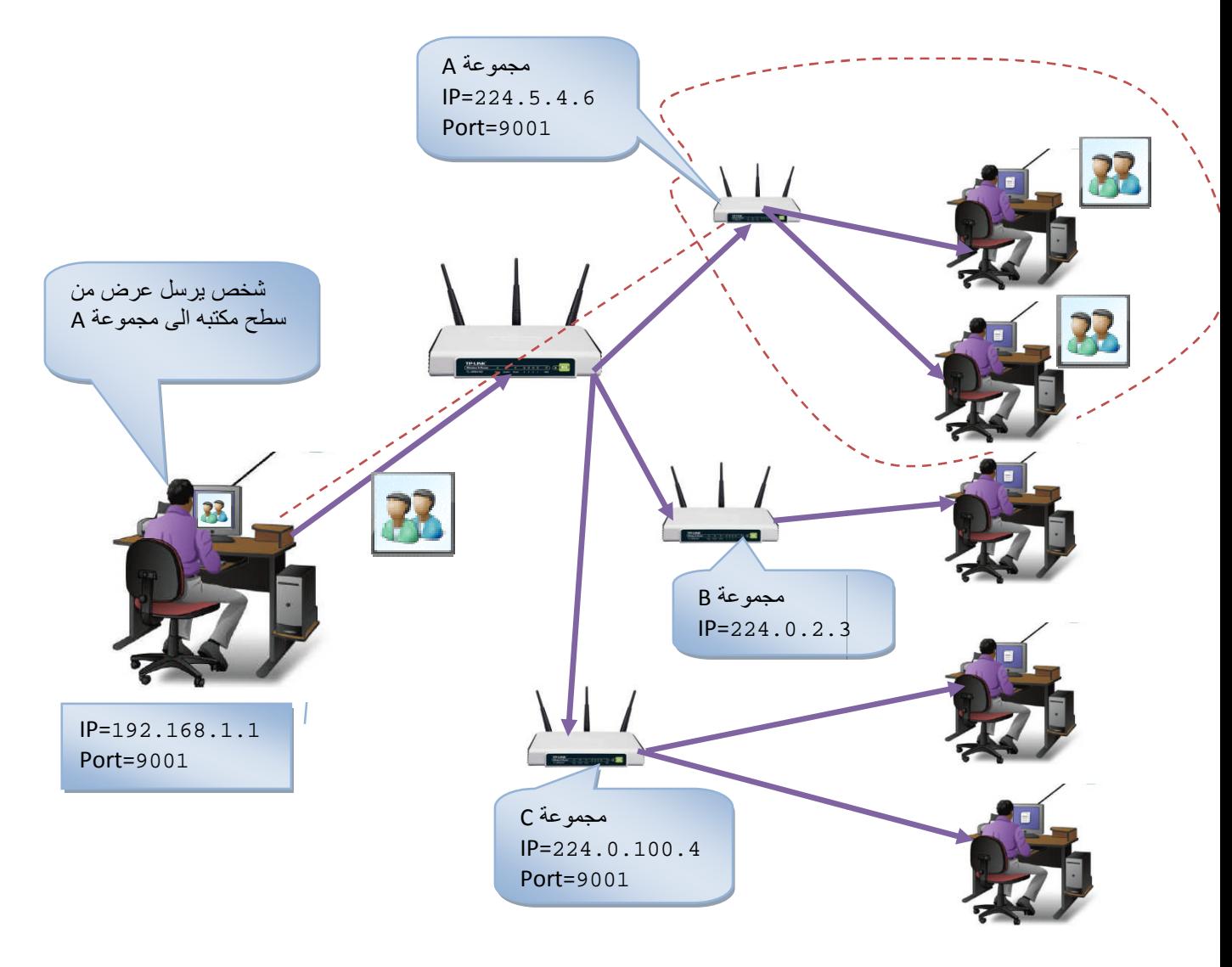

**لنكون نـافدة خـاصـة بـالمرسل** وندرج تـايمر لكـي نـأخذ صـور من سطح المكتب وترسل هذه الصـور باستمرار إلى المجموعة، و Button نسميها send\_button لبدء الأرسال ، و Text box لعنوان المجموعة نسمیھا IPGroptxt نسمیھا

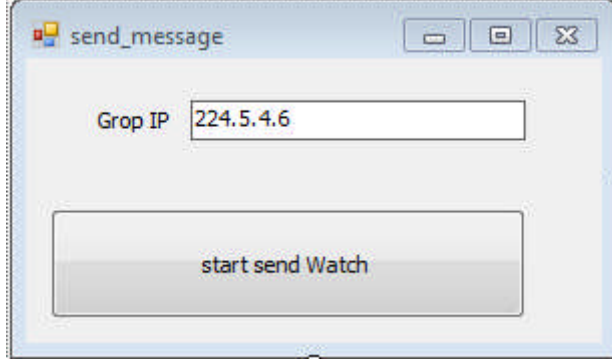

نكتب في حدث التایمر كود لارسال صورة لسطح المكتب الى المجموعة وبما انھ تایمر فسیستمر بالتقاط صور من سطح المكتب وارسالھا الى الطرف الثاني وكما نلاحظ ان حجم الصورة عند الارسال صغرناھا عن البرنامج في البرنامج السابق لان لو كبرناھا على حجمھا السابق سیعجز UDP على نقلھا.

ویكون كود البرنامج بشكل التالي

```
VB.NET CODE
Imports System.Net
Imports System.Net.Sockets
Imports System.IO
Public Class send_sceen
Public Sub send_multicast(ByVal mcastGroup As String, ByVal port As Integer, ByVal
message As Byte())
Dim ip As IPAddress = IPAddress.Parse(mcastGroup)
Dim s As Socket = New Socket(AddressFamily.InterNetwork, SocketType.Dgram,
ProtocolType.Udp)
s.SetSocketOption(SocketOptionLevel.IP, SocketOptionName.AddMembership, New
MulticastOption(ip))
s.SetSocketOption(SocketOptionLevel.IP, SocketOptionName.MulticastTimeToLive, 255)
Dim ipep As IPEndPoint = New IPEndPoint(IPAddress.Parse(mcastGroup), port)
s.Connect(ipep)
s.Send(message, message.Length, SocketFlags.None)
s.Close()
End Sub
في زر عرض المحاضرة نشغل التایمر لكي یرسل محاضرة للأعضاء'
Private Sub send_button_Click(ByVal sender As System.Object, ByVal e As
System.EventArgs) Handles send_button.Click
Timer1.Enabled = True
Timer1.Start()
send_button.Enabled = False
End Sub
Private Sub Timer1_Tick(ByVal sender As System.Object, ByVal e As System.EventArgs)
Handles Timer1.Tick
Timer1.Stop()
Dim a12 As Image
Dim MY_MemoryStream As MemoryStream = New MemoryStream
Dim bounds As Rectangle = Screen.PrimaryScreen.Bounds
Dim screenshot As System.Drawing.Bitmap
Dim graph As Graphics
screenshot = New System.Drawing.Bitmap(bounds.Width, bounds.Height, _
System.Drawing.Imaging.PixelFormat.Format32bppArgb)
graph = Graphics.FromImage(screenshot)
graph.CopyFromScreen(bounds.X, bounds.Y, 0, 0, bounds.Size,
CopyPixelOperation.SourceCopy)
a12 = screenshot.GetThumbnailImage(320, 220, Nothing, Nothing)
a12.Save(MY_MemoryStream, Imaging.ImageFormat.Jpeg)
```
**11 بقلم حسین احمد طالب**

```
'===========================================================
Dim ArrImage As Byte() = MY_MemoryStream.GetBuffer ' here change it to Bytes
MY_MemoryStream.Close()
send_multicast(IPGroptxt.Text, 5000, ArrImage)
Timer1.Start()
End Sub
End Class
```
وللطرف المشاھد نكون نافذة بشكل التالي . وندرج فیھا box picture لعرض صور لنافذة الطرف الثاني نسمیھا 1picturebox و اداة نص Textbox لعنوان المجموعة التي سننضم الیھا و Button نسمیھا jionB لبدء الانضمام للمجموعة

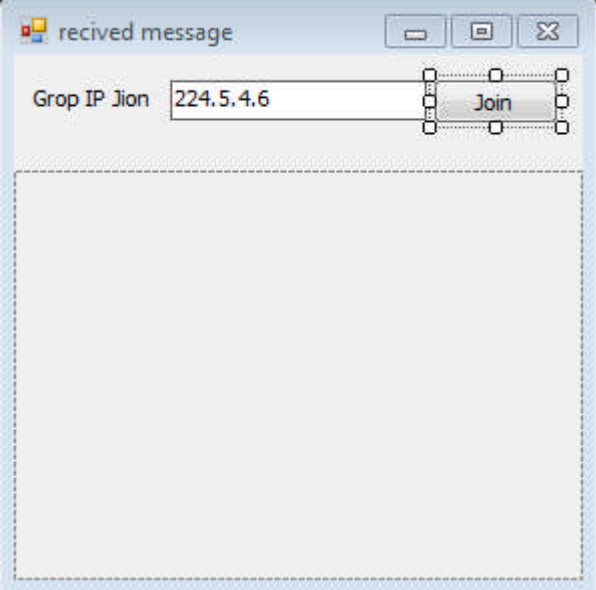

ونكون دالة تستقبل البیانات المرسلھ وتعرضھا داخل حاضنة صور box picture بعد ان تحولھا الى **MemoryStream لكي نتمكن من عرضھا داخل حاضنة الصور**

```
VB.NET CODE
Imports System.Net
Imports System.Net.Sockets
Imports System.Threading
Imports System.IO
Public Class recived_message
Dim myth As Thread
Dim client As UdpClient
Sub REcivedData()
client = New UdpClient(5000)
Dim group As IPAddress = IPAddress.Parse(IPGroptxt.Text)
client.JoinMulticastGroup(group, 255)
Dim remoteEP As IPEndPoint = New IPEndPoint(group, 5000)
Do
```

```
Dim ep As IPEndPoint = Nothing
Dim buffer() As Byte = client.Receive(ep)
Dim MyNetworkStream As MemoryStream = New MemoryStream(buffer)
PictureBox1.Image = Image.FromStream(MyNetworkStream)
Loop
End Sub
Private Sub recived_message_FormClosing(ByVal sender As Object, ByVal e As
System.Windows.Forms.FormClosingEventArgs) Handles Me.FormClosing
If jionb.Enabled = False Then
Try
client.Close()
myth.Abort()
Catch ex As Exception
MsgBox(ex.Message)
End Try
End If
End Sub
Private Sub jionb_Click(ByVal sender As System.Object, ByVal e As System.EventArgs)
Handles jionb.Click
myth = New Thread(New System.Threading.ThreadStart(AddressOf REcivedData))
myth.Start()
jionb.Enabled = False
End Sub
End Class
```
## **تطبیق: برنامج بناء غرف محادثة**

كیف تصمم غرف المحادثة .عندما نصمم غرف المحادثة كل غرفة من غرف المحادثة نسمیھا بأسم معین ونعطیھا عنوان معین ضمن نطاق D Class للعنونة كل شخص یرید ان یدخل غرفة یعمل انضمام لعنوان ھذه الغرفة حتى یتحدث مع كل موجود داخل الغرفة.اذن في برمجة غرف المحادثة كل شخص یدخل غرفة محادثة یعمل انضمام الى المجموعة الموجودة في الغرفة على عنوان الغرفة حتى یرسل ویستلم من المجموعة وھذا ما یحدث بظبط في غرف المحادثة واكید یتم تحدید لكل غرفة عنوان معین من قبل الشركة الخاصة ببرنامج المحادثة .وبذالك یستطیع محادثة كل المتواجدین داخل الغرفة

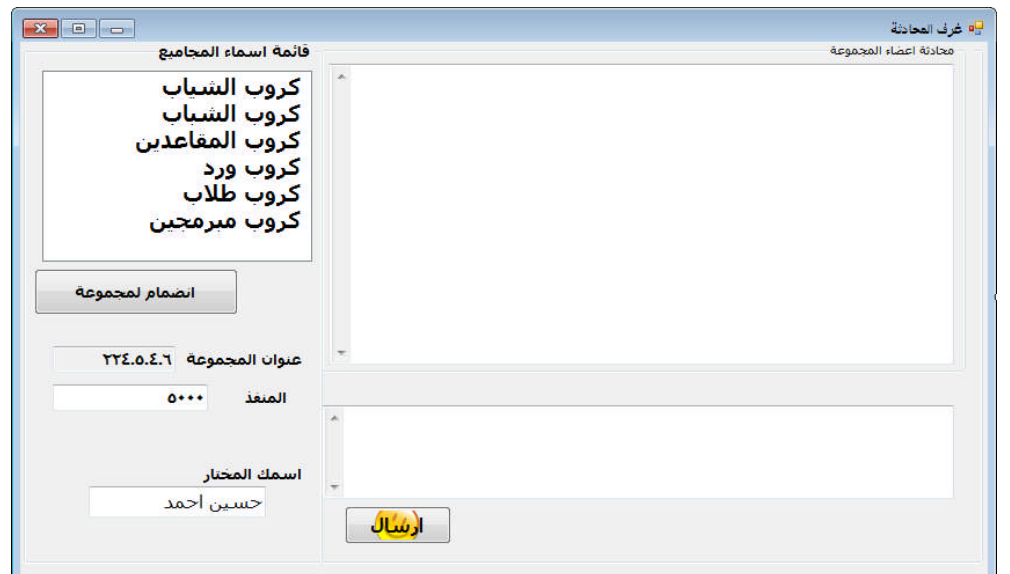

**لنصمم مشروع جدید كما في الشكل**

كما نلاحظ كونا قائمة بأسماء الغرف الموجودة داخل 1ListBox لعرض الغرف في داخلھا وكل شخص جدید یدخل یختار غرفة لكي ینضم الیھا وندرج Button انضمام لمجموعة نسمیھا jionbt وندرج Button للأرسال نسمیھا button\_send. وندرج اداة نص textbox لعنوان الغرفة نسمیھا tbMulticastGroup وندرج اداة نص لمنفذ الغرفة نسمیھا tbPort وندرج اداة نص لأسم الشخص المختار داخل الغرفة نسمیھا tbname وندرج اداة نص لأستلام المحادثة من بقیة اعضاء الغرفة نسمیھا tbMessage وندرج اداة نص لكتابة النصوص وارسالھا tbMessagesend

نرید عند الضغط على اسم مجموعة یعرف عنوانھا داخل tbMulticastGroup لذالك تخزن عناوین كل غرفة وعندما نختار غرفة یظھر عنوانھا وداخل حدث SelectedIndexChanged\_1ListBox نكتب الكود التالي

```
VB.NET CODE
Private Sub ListBox1_SelectedIndexChanged(ByVal sender As System.Object, ByVal e As
System.EventArgs) Handles ListBox1.SelectedIndexChanged
       Try
           If jionbt.Enabled = True Then
                Select Case Trim(ListBox1.SelectedItem)
                   "الشیاب كروب" Case
                       tbMulticastGroup.Text = "224.5.4.6 "
```

```
"الشباب كروب" Case
                    tbMulticastGroup.Text = "224.5.4.8"
                "المقاعدین كروب" Case
                    tbMulticastGroup.Text = "224.5.4.9"
                "ورد كروب" Case
                    tbMulticastGroup.Text = "224.5.4.10"
                "طلاب كروب" Case
                    tbMulticastGroup.Text = "224.5.4.11 "
                "مبرمجین كروب" Case
                    tbMulticastGroup.Text = " 224.5.4.12"
            End Select
            ljionto.Text = ListBox1.SelectedItem
        End If
    Catch ex As Exception
   End Try
End Sub
```
الأن بعد ان حصلنا على عنوان الغرفة ومنفذھا نرید ان ننضم الیھا داخل Button انضمام لمجموعة jionbt نعمل تشغیل لدالة التنصت والأنضمام الى مجموعة نكتب الكود التالي

```
VB.NET CODE
myth1 = New Thread(New System.Threading.ThreadStart(AddressOf JionToGropMulticast))
myth1.Start()
jionbt.Enabled = False
```
JionToGropMulticast ھي الدالة التي ننضم بھا الى المجموعة ویكون كودھا

```
VB.NET CODE
Dim client As UdpClient
Dim myth1 As Thread
Sub JionToGropMulticast()
Dim port As Integer = Val(tbPort.Text)
client = New UdpClient(port)
Dim group As IPAddress = IPAddress.Parse(tbMulticastGroup.Text)
client.JoinMulticastGroup(group, 255)
Dim remoteEP As IPEndPoint = New IPEndPoint(group, port)
Do
Dim ep As IPEndPoint = Nothing
Dim buffer() As Byte = client.Receive(ep)
Dim message As String = System.Text.Encoding.UTF8.GetString(buffer)
Me.tbMessage.Text += message + vbCrLf
Loop
End Sub
```
بعد ان انضمینا الى المجموعة في Button للأرسال الى المجموعة button\_send نستدعي دالة الأرسال لمجموعة sendTOGrop ونرسل لھا عنوان المجموعة ورقم بورت التنصت للمجموعة والرسالة

#### **VB.NET CODE**

```
sendTOGrop(tbMulticastGroup.Text, Integer.Parse(tbPort.Text),
Encoding.UTF8.GetBytes(tbname.Text & ":" & tbMessagesend.Text))
```
## دالة sendTOGrop یكون كودھا

#### **VB.NET CODE**

**Public Sub sendTOGrop(ByVal mcastGroup As String, ByVal port As Integer, ByVal messageByte As Byte()) Dim ip As IPAddress = IPAddress.Parse(mcastGroup) Dim s As Socket = New Socket(AddressFamily.InterNetwork, SocketType.Dgram, ProtocolType.Udp) s.SetSocketOption(SocketOptionLevel.IP, SocketOptionName.AddMembership, New MulticastOption(ip)) s.SetSocketOption(SocketOptionLevel.IP, SocketOptionName.MulticastTimeToLive, 255) Dim ipep As IPEndPoint = New IPEndPoint(IPAddress.Parse(mcastGroup), port) s.Connect(ipep) s.Send(messageByte, messageByte.Length, SocketFlags.None) s.Close() End Sub**

ویكون كود البرنامج كامل

```
VB.NET CODE
```

```
Imports System.Net
Imports System.Net.Sockets
Imports System.Text
Imports System.IO
Imports System.Threading
Public Class send_message
Dim client As UdpClient
Dim myth1 As Thread
Sub JionToGropMulticast()
Dim port As Integer = Val(tbPort.Text)
client = New UdpClient(port)
Dim group As IPAddress = IPAddress.Parse(tbMulticastGroup.Text)
client.JoinMulticastGroup(group, 255)
Dim remoteEP As IPEndPoint = New IPEndPoint(group, port)
Do
Dim ep As IPEndPoint = Nothing
Dim buffer() As Byte = client.Receive(ep)
Dim message As String = System.Text.Encoding.UTF8.GetString(buffer)
Me.tbMessage.Text += message + vbCrLf
Loop
End Sub
Public Sub sendTOGrop(ByVal mcastGroup As String, ByVal port As Integer, ByVal
messageByte As Byte())
Dim ip As IPAddress = IPAddress.Parse(mcastGroup)
Dim s As Socket = New Socket(AddressFamily.InterNetwork, SocketType.Dgram,
ProtocolType.Udp)
s.SetSocketOption(SocketOptionLevel.IP, SocketOptionName.AddMembership, New
MulticastOption(ip))
s.SetSocketOption(SocketOptionLevel.IP, SocketOptionName.MulticastTimeToLive, 255)
Dim ipep As IPEndPoint = New IPEndPoint(IPAddress.Parse(mcastGroup), port)
s.Connect(ipep)
s.Send(messageByte, messageByte.Length, SocketFlags.None)
s.Close()
End Sub
```

```
Private Sub send_button_Click(ByVal sender As System.Object, ByVal e As
System.EventArgs) Handles send_button.Click
sendTOGrop(tbMulticastGroup.Text, Integer.Parse(tbPort.Text),
Encoding.UTF8.GetBytes(tbname.Text & ":" & tbMessagesend.Text))
End Sub
Private Sub jionbt_Click(ByVal sender As System.Object, ByVal e As System.EventArgs)
Handles jionbt.Click
myth1 = New Thread(New System.Threading.ThreadStart(AddressOf JionToGropMulticast))
myth1.Start()
jionbt.Enabled = False
End Sub
Private Sub ListBox1_SelectedIndexChanged(ByVal sender As System.Object, ByVal e As
System.EventArgs) Handles ListBox1.SelectedIndexChanged
Try
If jionbt.Enabled = True Then
Select Case Trim(ListBox1.SelectedItem)
"الشیاب كروب" Case
tbMulticastGroup.Text = "224.5.4.6 "
"الشباب كروب" Case
tbMulticastGroup.Text = "224.5.4.8"
"المقاعدین كروب" Case
tbMulticastGroup.Text = "224.5.4.9"
"ورد كروب" Case
tbMulticastGroup.Text = "224.5.4.10"
"طلاب كروب" Case
tbMulticastGroup.Text = "224.5.4.11 "
"مبرمجین كروب" Case
tbMulticastGroup.Text = " 224.5.4.12"
End Select
ljionto.Text = ListBox1.SelectedItem
End If
Catch ex As Exception
End Try
End Sub
Private Sub send_message_FormClosing(ByVal sender As Object, ByVal e As
System.Windows.Forms.FormClosingEventArgs) Handles Me.FormClosing
If jionbt.Enabled = False Then
Try
'Dim group As IPAddress = IPAddress.Parse(tbMulticastGroup.Text)
' client.DropMulticastGroup(group, 255)
client.Close()
myth1.Abort()
Catch ex As Exception
MsgBox(ex.Message)
End Try
End If
End Sub
End Class
```
# **تطبیق: برنامج بناء غرف محادثة للأجھزة المحمولة**

كیف تصمم غرف المحادثة للأجھزة المحمولة.نفس الفكرة السابقة .عندما نصمم غرف المحادثة كل غرفة من غرف المحادثة نسمیھا بأسم معین ونعطیھا عنوان معین ضمن نطاق D Class للعنونة كل شخص یرید ان یدخل غرفة یعمل انضمام لعنوان ھذه الغرفة حتى یتحدث مع كل موجود داخل الغرفة.اذن في برمجة غرف المحادثة كل شخص یدخل غرفة محادثة یعمل انضمام الى المجموعة الموجودة في الغرفة على عنوان الغرفة حتى یرسل ویستلم من المجموعة وھذا ما یحدث بظبط في غرف المحادثة واكید یتم تحدید لكل غرفة عنوان معین من قبل الشركة الخاصة ببرنامج المحادثة .وبذالك یستطیع محادثة كل المتواجدین داخل الغرفة

**لنصمم مشروع Device Smart جدید كما في الشكل**

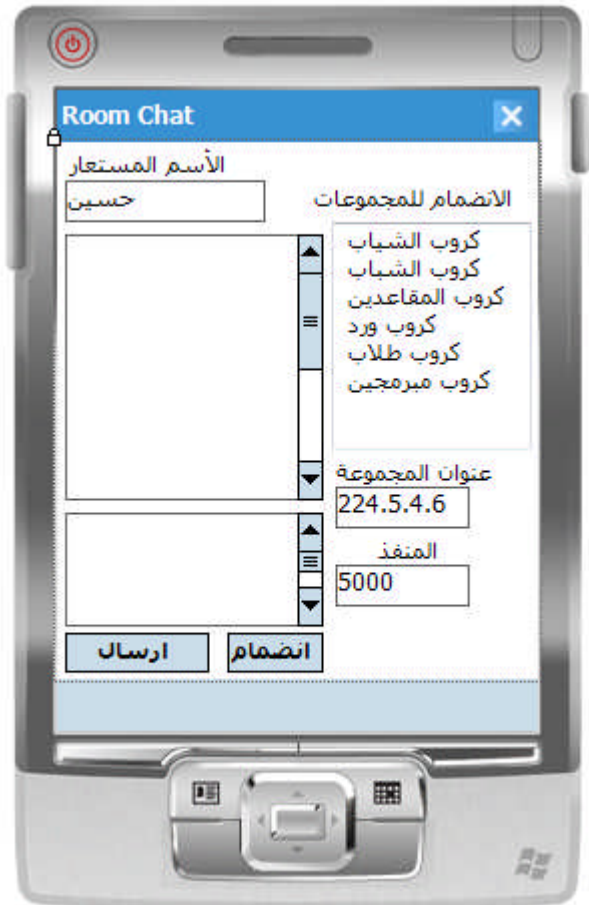

كما نلاحظ كونا قائمة بأسماء الغرف الموجودة داخل 1ListBox لعرض الغرف في داخلھا وكل شخص جدید یدخل یختار غرفة لكي ینضم الیھا وندرج Button انضمام لمجموعة نسمیھا jionbt وندرج Button للأرسال نسمیھا button\_send. وندرج اداة نص textbox لعنوان الغرفة نسمیھا tbMulticastGroup وندرج اداة نص لمنفذ الغرفة نسمیھا tbPort وندرج اداة نص لأسم الشخص المختار داخل الغرفة نسمیھا tbname وندرج اداة نص لأستلام المحادثة من بقیة اعضاء الغرفة نسمیھا tbMessage وندرج اداة نص لكتابة النصوص وارسالھا tbMessagesend نرید عند الضغط على اسم مجموعة یعرف عنوانھا داخل tbMulticastGroup لذالك تخزن عناوین كل غرفة وعندما نختار غرفة یظھر عنوانھا وداخل حدث SelectedIndexChanged\_1ListBox نكتب الكود التالي

### **VB.NET CODE**

```
Private Sub ListBox1_SelectedIndexChanged(ByVal sender As System.Object, ByVal e As
System.EventArgs) Handles ListBox1.SelectedIndexChanged
        Try
            If jionbt.Enabled = True Then
                Select Case Trim(ListBox1.SelectedItem)
                     "الشیاب كروب" Case
                         tbMulticastGroup.Text = "224.5.4.6 "
                     "الشباب كروب" Case
                         tbMulticastGroup.Text = "224.5.4.8"
                     "المقاعدین كروب" Case
                         tbMulticastGroup.Text = "224.5.4.9"
                     "ورد كروب" Case
                         tbMulticastGroup.Text = "224.5.4.10"
                     "طلاب كروب" Case
                         tbMulticastGroup.Text = "224.5.4.11 "
                     "مبرمجین كروب" Case
                         tbMulticastGroup.Text = " 224.5.4.12"
                End Select
                ljionto.Text = ListBox1.SelectedItem
            End If
        Catch ex As Exception
        End Try
    End Sub
          الأن بعد ان حصلنا على عنوان الغرفة ومنفذھا نرید ان ننضم الیھا داخل Button انضمام لمجموعة
```
jionbt نعمل تشغیل لدالة التنصت والأنضمام الى مجموعة نكتب الكود التالي

#### **VB.NET CODE myth1 = New Thread(New System.Threading.ThreadStart(AddressOf JionToGropMulticast)) myth1.Start() jionbt.Enabled = False**

JionToGropMulticast ھي الدالة التي ننضم بھا الى المجموعة ویكون كودھا

### **VB.NET CODE**

```
Dim client As UdpClient
Dim myth1 As Thread
Sub JionToGropMulticast()
Dim port As Integer = Val(tbPort.Text)
client = New UdpClient(port)
Dim group As IPAddress = IPAddress.Parse(tbMulticastGroup.Text)
client.JoinMulticastGroup(group, 255)
Dim remoteEP As IPEndPoint = New IPEndPoint(group, port)
Do
Dim ep As IPEndPoint = Nothing
Dim buffer() As Byte = client.Receive(ep)
Dim message As String = System.Text.Encoding.UTF8.GetString(buffer)
Me.tbMessage.Text += message + vbCrLf
Loop
End Sub
```
بعد ان انضمینا الى المجموعة في Button للأرسال الى المجموعة button\_send نستدعي دالة الأرسال لمجموعة sendTOGrop ونرسل لھا عنوان المجموعة ورقم بورت التنصت للمجموعة والرسالة

### **VB.NET CODE**

**sendTOGrop(tbMulticastGroup.Text, Integer.Parse(tbPort.Text), Encoding.UTF8.GetBytes(tbname.Text & ":" & tbMessagesend.Text))**

دالة sendTOGrop یكون كودھا

#### **VB.NET CODE Public Sub sendTOGrop(ByVal mcastGroup As String, ByVal port As Integer, ByVal messageByte As Byte()) Dim ip As IPAddress = IPAddress.Parse(mcastGroup) Dim s As Socket = New Socket(AddressFamily.InterNetwork, SocketType.Dgram, ProtocolType.Udp) s.SetSocketOption(SocketOptionLevel.IP, SocketOptionName.AddMembership, New MulticastOption(ip)) s.SetSocketOption(SocketOptionLevel.IP, SocketOptionName.MulticastTimeToLive, 255) Dim ipep As IPEndPoint = New IPEndPoint(IPAddress.Parse(mcastGroup), port) s.Connect(ipep) s.Send(messageByte, messageByte.Length, SocketFlags.None) s.Close() End Sub**

ویكون كود البرنامج كامل

```
VB.NET CODE
Imports System.Collections.Generic
Imports System.ComponentModel
Imports System.Data
Imports System.Drawing
Imports System.Text
Imports System.Windows.Forms
Imports System.Net
Imports System.Net.Sockets
Imports System.IO
Imports System.Threading
Public Class Form1
Dim client As UdpClient
Dim myth1 As Thread
Sub JionToGropMulticast()
Dim port As Integer = Val(tbPort.Text)
client = New UdpClient(port)
Dim group As IPAddress = IPAddress.Parse(tbMulticastGroup.Text)
client.JoinMulticastGroup(group, 255)
Dim remoteEP As IPEndPoint = New IPEndPoint(group, port)
Do
Dim ep As IPEndPoint = Nothing
Dim buffer() As Byte = client.Receive(ep)
Dim message As String = System.Text.Encoding.UTF8.GetString(buffer, 0, buffer.Length)
Me.tbMessage.Text += message + vbCrLf
```
**20 بقلم حسین احمد طالب**

```
Loop
End Sub
Public Sub sendTOGrop(ByVal mcastGroup As String, ByVal port As Integer, ByVal message As
Byte())
Dim ip As IPAddress = IPAddress.Parse(mcastGroup)
Dim s As Socket = New Socket(AddressFamily.InterNetwork, SocketType.Dgram,
ProtocolType.Udp)
s.SetSocketOption(SocketOptionLevel.IP, SocketOptionName.AddMembership, New
MulticastOption(ip))
s.SetSocketOption(SocketOptionLevel.IP, SocketOptionName.MulticastTimeToLive, 255)
Dim ipep As IPEndPoint = New IPEndPoint(IPAddress.Parse(mcastGroup), port)
s.Connect(ipep)
s.Send(message, message.Length, SocketFlags.None)
s.Close()
End Sub
Private Sub ListBox1_SelectedIndexChanged(ByVal sender As System.Object, ByVal e As
System.EventArgs) Handles ListBox1.SelectedIndexChanged
Try
If jionbt.Enabled = True Then
Select Case Trim(ListBox1.SelectedItem)
"الشیاب كروب" Case
tbMulticastGroup.Text = "224.5.4.6 "
"الشباب كروب" Case
tbMulticastGroup.Text = "224.5.4.8"
"المقاعدین كروب" Case
tbMulticastGroup.Text = "224.5.4.9"
"ورد كروب" Case
tbMulticastGroup.Text = "224.5.4.10"
"طلاب كروب" Case
tbMulticastGroup.Text = "224.5.4.11 "
"مبرمجین كروب" Case
tbMulticastGroup.Text = " 224.5.4.12"
End Select
ljionto.Text = ListBox1.SelectedItem
End If
Catch ex As Exception
End Try
End Sub
Private Sub Form1_Closing(ByVal sender As Object, ByVal e As
System.ComponentModel.CancelEventArgs) Handles MyBase.Closing
If jionbt.Enabled = False Then
Try
'Dim group As IPAddress = IPAddress.Parse(tbMulticastGroup.Text)
' client.DropMulticastGroup(group, 255)
client.Close()
myth1.Abort()
Catch ex As Exception
MsgBox(ex.Message)
End Try
End If
End Sub
Private Sub Form1_Load(ByVal sender As Object, ByVal e As System.EventArgs) Handles
MyBase.Load
End Sub
```
**21 بقلم حسین احمد طالب**

```
Private Sub jionbt_Click(ByVal sender As System.Object, ByVal e As System.EventArgs)
Handles jionbt.Click
myth1 = New Thread(New System.Threading.ThreadStart(AddressOf JionToGropMulticast))
myth1.Start()
jionbt.Enabled = False
End Sub
Private Sub send_button_Click(ByVal sender As System.Object, ByVal e As System.EventArgs)
Handles send_button.Click
sendTOGrop(tbMulticastGroup.Text, Integer.Parse(tbPort.Text),
Encoding.UTF8.GetBytes(tbname.Text & ":" & tbMessagesend.Text))
End Sub
End Class
```